<sup>·</sup>oduct or feature is in a pre-release state and might change or have limited support. For more information, see the <u>product launch stages</u> lucts/#product-launch-stages).

This page shows you how to create a dataset and a DICOM, FHIR, or HL7v2 store using the Cloud Healthcare API with cur1 and Windows PowerShell.

1. Sign in (https://accounts.google.com/Login) to your Google Account.

If you don't already have one, sign up for a new account (https://accounts.google.com/SignUp).

2. In the Cloud Console, on the project selector page, select or create a Cloud project.

**Note**: If you don't plan to keep the resources that you create in this procedure, create a project instead of selecting an existing project. After you finish these steps, you can delete the project, removing all resources associated with the project.

Go to the project selector page (https://console.cloud.google.com/projectselector2/home/dashboard)

- 3. Make sure that billing is enabled for your Google Cloud project. Learn how to confirm billing is enabled for your project (/billing/docs/how-to/modify-project).
- 4. Set up authentication:
  - a. In the Cloud Console, go to the Create service account key page.

Go to the Create Service Account Key page (https://console.cloud.google.com/apis/credentials/serviceaccountkey)

- b. From the Service account list, select New service account.
- c. In the Service account name field, enter a name.
- d. From the Role list, select Project > Owner.

★ Note: The Role field authorizes your service account to access resources. You can view and change this field later by using the <u>Cloud Console</u> (https://console.cloud.google.com/). If you are developing a production app, specify more granular permissions than Project > Owner. For more information, see <u>granting roles to service accounts</u> (/iam/docs/granting-roles-to-service-accounts).

- e. Click Create. A JSON file that contains your key downloads to your computer.
- 5. Set the environment variable **GOOGLE\_APPLICATION\_CREDENTIALS** to the path of the JSON file that contains your service account key. This variable only applies to your current shell session, so if you open a new session, set the variable again.

6. Enable the Cloud Healthcare API.

Enable the API (https://console.cloud.google.com/flows/enableapi?apiid=healthcare.googleapis.com&redirect=https://cloud.google.com/healthcare/docs/

7. Install and initialize the Cloud SDK (/sdk/docs/).

leed a command prompt? You can use the <u>Google Cloud Shell</u> (https://console.cloud.google.com?cloudshell=true). The Google Cloud Shell is a comm nvironment that already includes the Google Cloud SDK, so you don't need to install it. (The Google Cloud SDK also comes preinstalled on Googl nute Engine Virtual Machines.)

Datasets are the basic containers that hold healthcare data in Google Cloud.

You can view details about the dataset and verify that it was created.

To complete this quickstart, expand the relevant section:

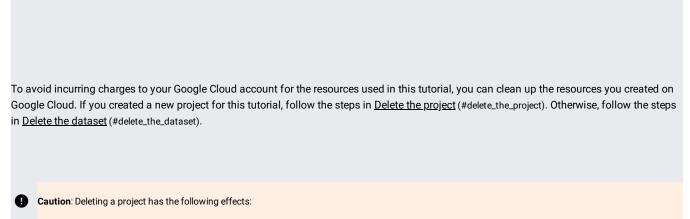

- Everything in the project is deleted. If you used an existing project for this tutorial, when you delete it, you also delete any other work you've done in the project.
- Custom project IDs are lost. When you created this project, you might have created a custom project ID that you want to use in the future. To preserve the URLs that use the project ID, such as an appspot.com URL, delete selected resources inside the project instead of deleting the whole project.

If you plan to explore multiple tutorials and quickstarts, reusing projects can help you avoid exceeding project quota limits.

1. In the Cloud Console, go to the Manage resources page.

Go to the Manage resources page (https://console.cloud.google.com/iam-admin/projects)

- 2. In the project list, select the project you want to delete and click Delete
- 3. In the dialog, type the project ID, and then click **Shut down** to delete the project.

If you no longer need the dataset created in this quickstart, you can delete it. Deleting a dataset permanently deletes the dataset and any FHIR, HL7v2, or DICOM stores it contains.

- Read an overview of Cloud Healthcare API concepts (/healthcare/docs/concepts/introduction).
- Use Cloud Healthcare API with Cloud Console (/healthcare/docs/quickstart-console).
- Learn how to create and manage data stores for the following healthcare modalities:
  - Digital Imaging and Communications in Medicine (DICOM) (/healthcare/docs/how-tos/dicom)
  - Fast Healthcare Interoperability Resources (FHIR) (/healthcare/docs/how-tos/fhir)
  - <u>Health Level Seven Version 2.x (HL7v2)</u> (/healthcare/docs/how-tos/hl7v2)